# **Operating Systems** 31261 **Course Project Windows Process Monitor**

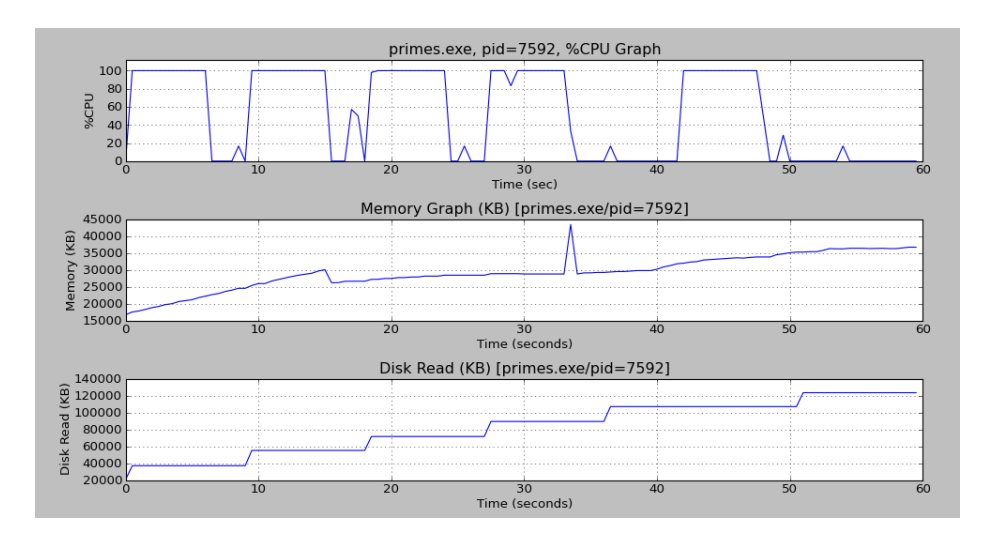

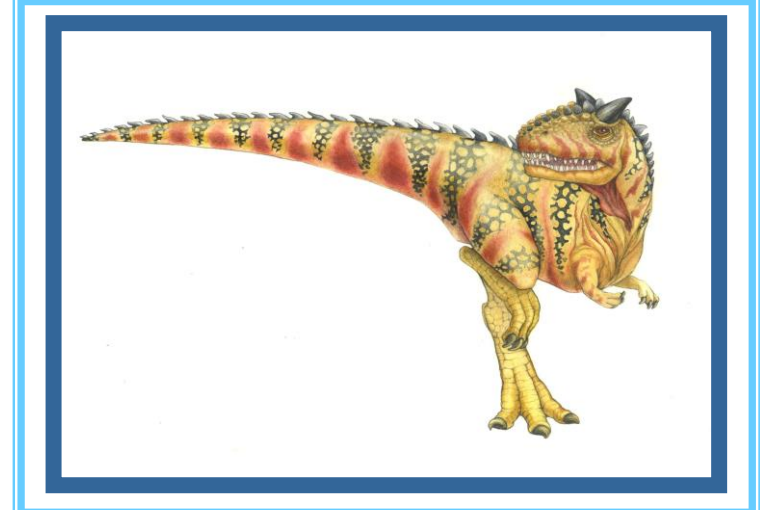

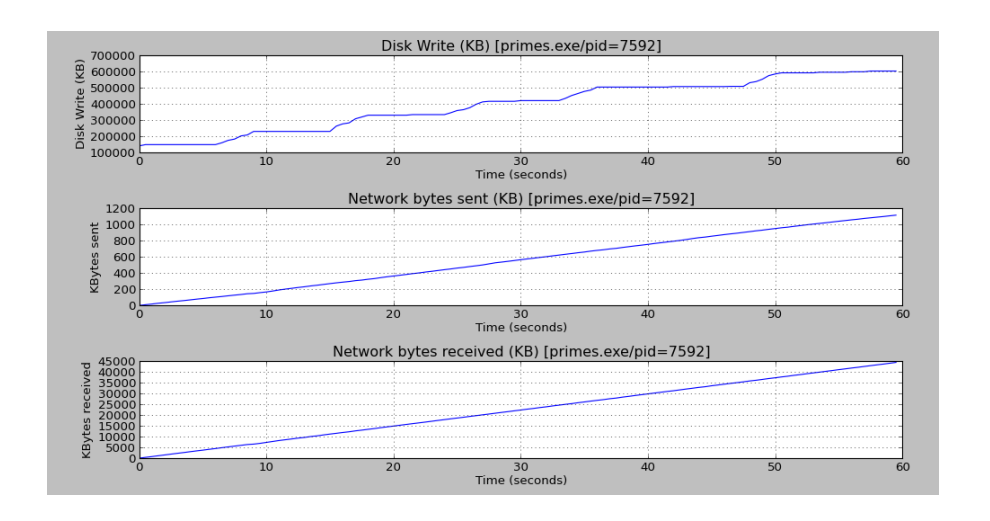

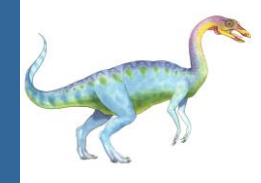

- Download **os\_proj.zip** from: [http://www.samyzaf.com/braude/OS/os\\_proj.zip](http://www.samyzaf.com/braude/OS/os_proj.zip)
- **Unzip this file in drive C (or D), so your project will** reside in: C:\os\_proj (or D:\os\_proj)
- You will find there all the files you need for the project
- Make sure to edit the **README.txt** file and enter all the required information (name, email, phones, partner, etc.)
- After completing your project, you should zip this directory back to **os\_proj.zip** and upload it to: <http://www.samyzaf.com/braude/OS/upload.html>

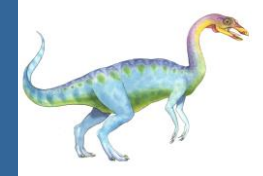

- **Deadline:** June 07, 2014 (till midnight)
	- Upload site will be closed after this date!
- Work in pairs is OK (but not triples!!!)
- A 30 minutes **project review** will be held for each partner separately!
- Make sure to reserve a review slot as early as possible
- Use the scheduling tool to schedule a meeting: <http://www.samyzaf.com/cgi-bin/appsched.cgi>
- If something is not clear, wrong, or missing, please let me know soon!

#### **samy@samyzaf.com**

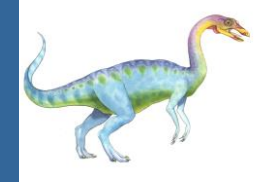

- Your mission is to monitor the CPU, memory, disk, and network activities of a **single process** in Windows
- You will use the **primes.exe** program as a test case for testing your work (it is included in the **os\_proj.zip** file)
- You need to run the **primes.exe** program monitor its process
- You will have to create **activity graphs** and an **activity report** (as Excel sheet in CSV format)
- **More details are explained in the following slides**

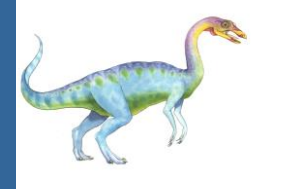

#### **Your have to create graphs like:**

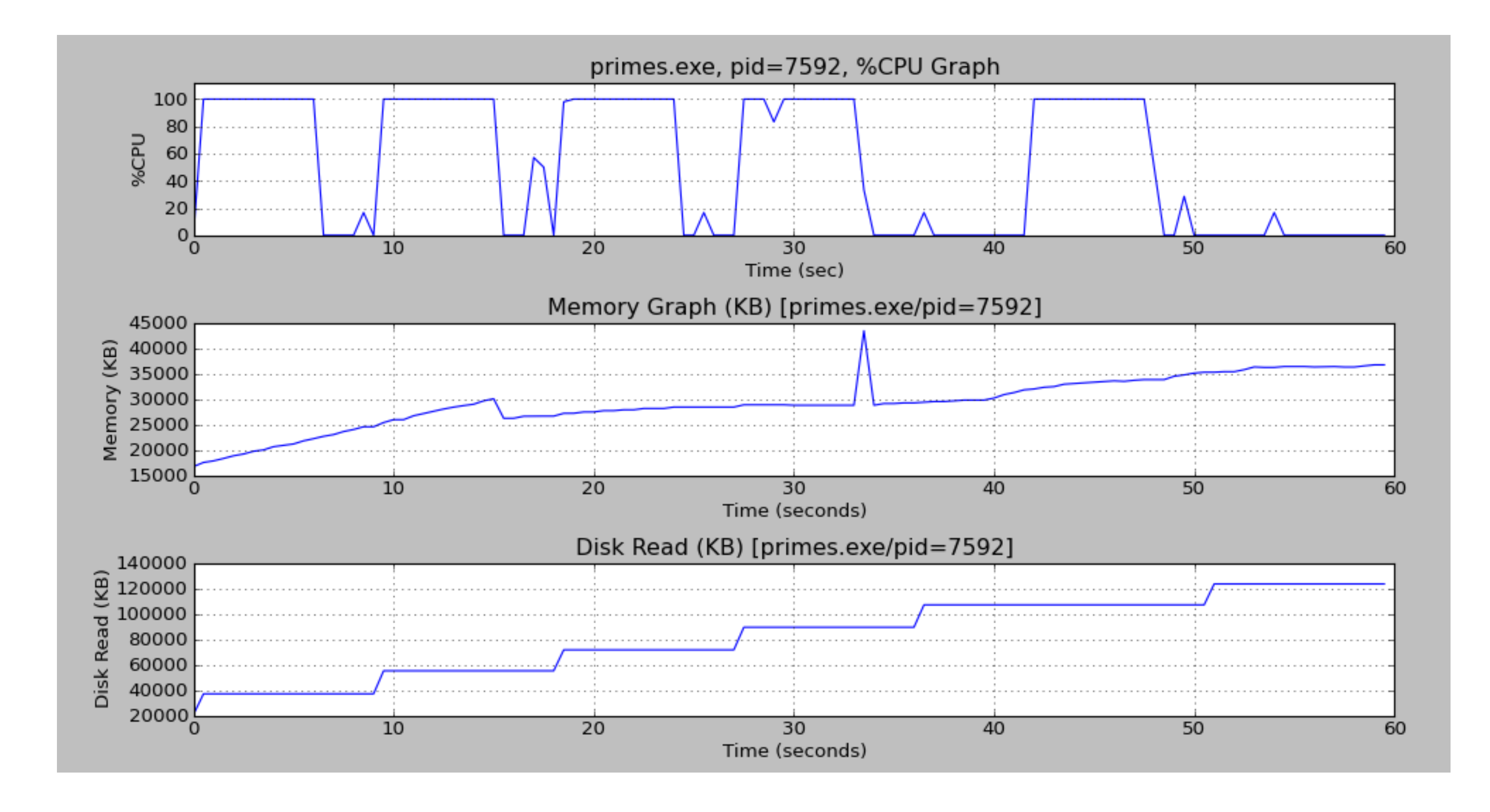

# **Disk write, Network send/receive graphs**

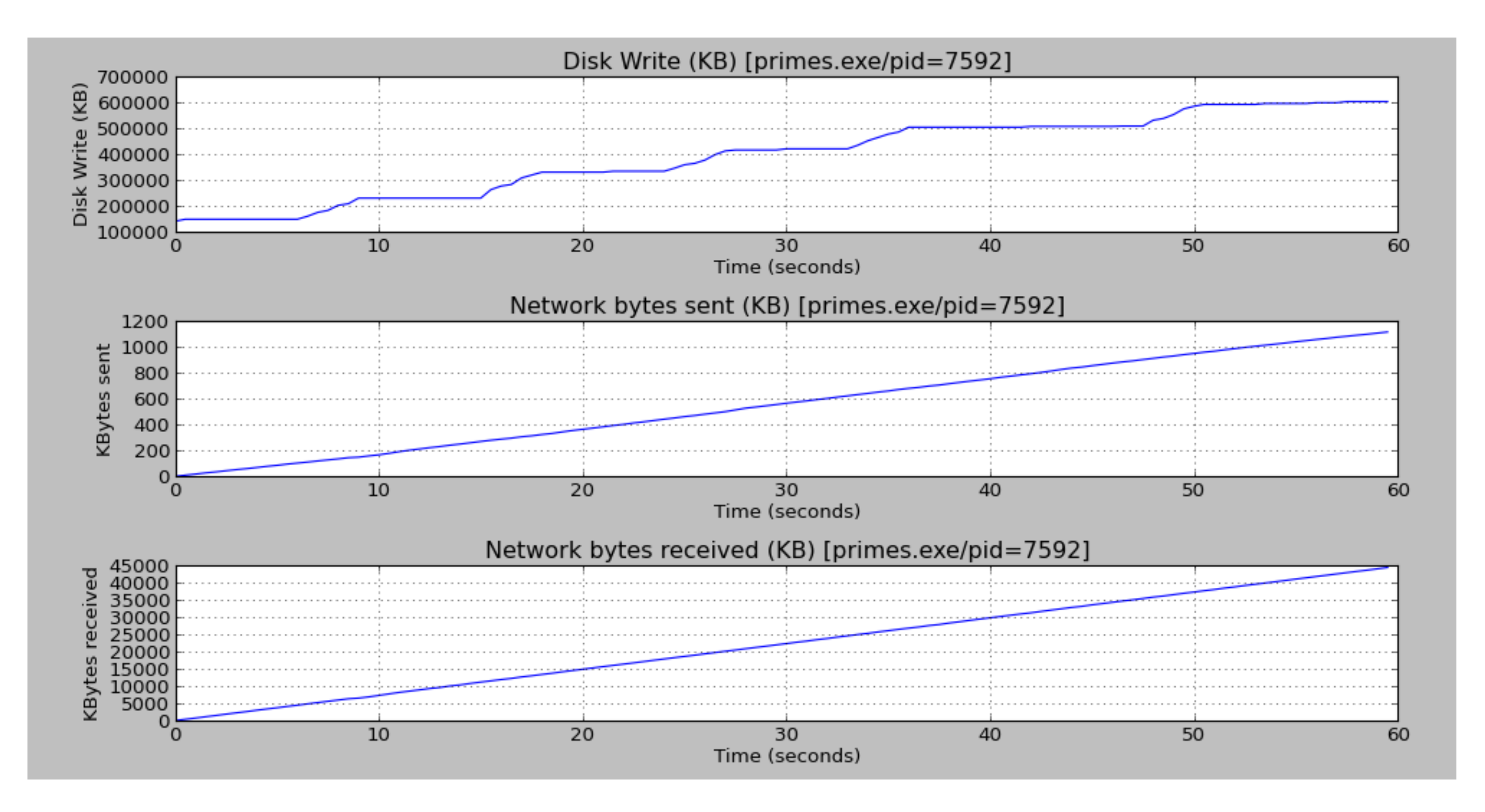

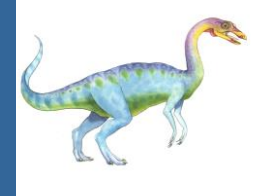

### **Python Graph Plotting is Simple!**

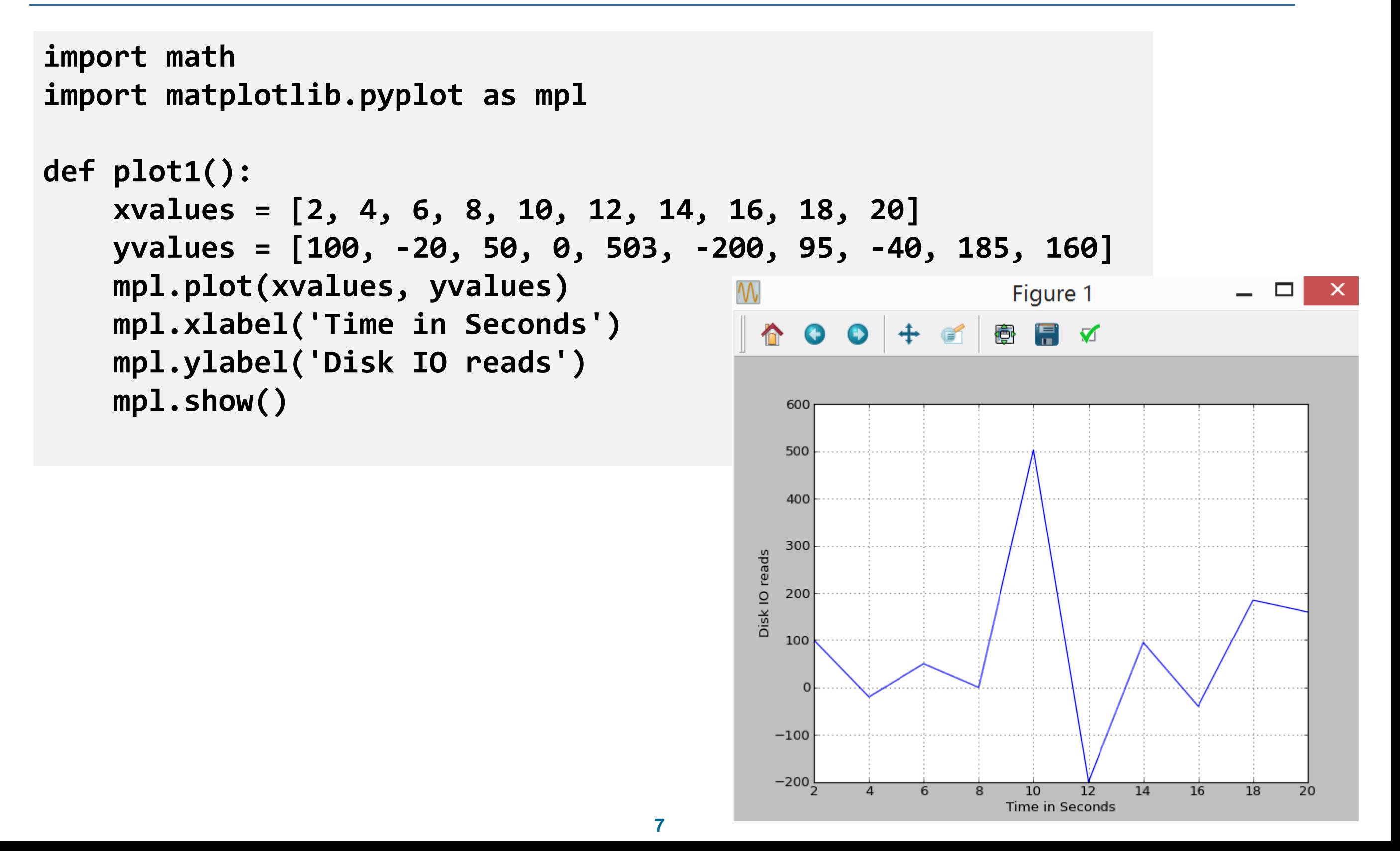

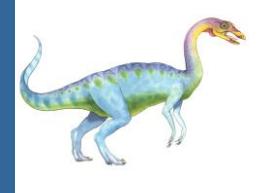

### **Python Graph Plotting is Simple!**

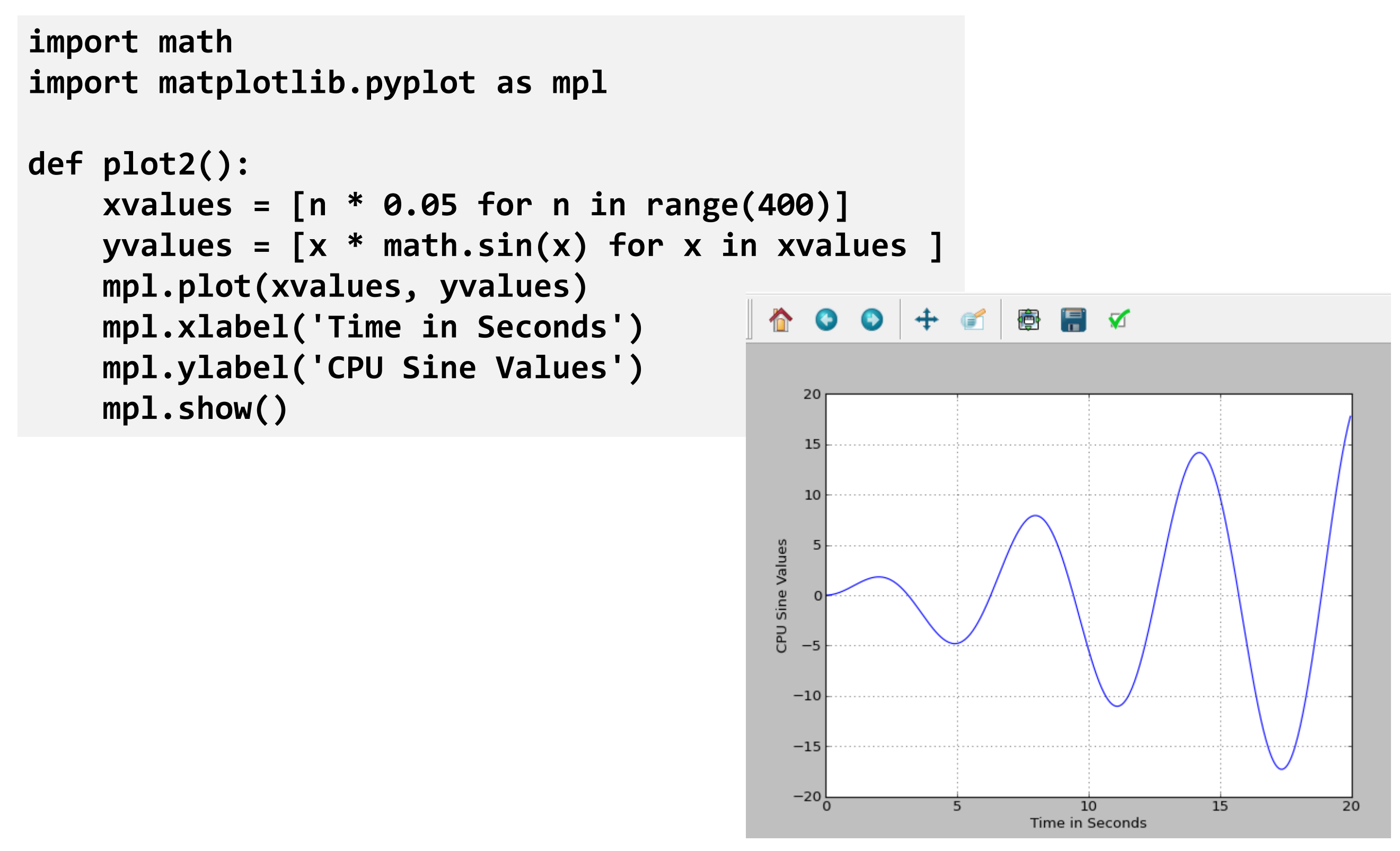

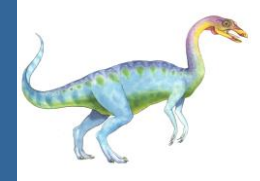

### **The psutil module**

- In this project you will have to do Google search and study! This is the only way to do productive work these days …
- The project is fully based on the Python **psutil** module (this module is already included in Anaconda)
- **The psutil** module is great for finding information on processes and also for manipulating processes
- You will find plenty of information about the **psutil** module in the following links: <https://code.google.com/p/psutil> <https://code.google.com/p/psutil/wiki/Documentation>
- Please start reading and experimenting soon …

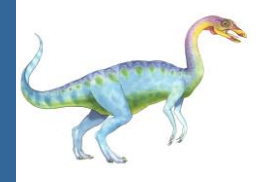

#### **The primes.exe program**

- The **primes.exe** program is included in os\_proj.zip
- You should use it as a test case for this project
- It does the following things
- Using the CPU for computing prime numbers
- Using the disk for read and write activities
- Using the network for sending and receiving data
- It is recommended to put **primes.exe** on your Windows Desktop so it will be easy for you to start it for your tests
- *(If you want, you can view and modify the primes.py program – it is also included in the os\_proj directory)*

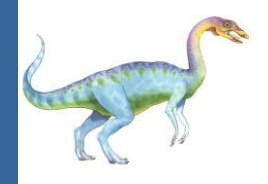

#### **Function: find\_process(name)**

**# Make sure you understand what is a psutil process object! # A process object p has many different attributes # such as p.pid and p.name # Find process object p such that p.name == name # Assume you have only one process with this name (otherwise we # just pick the first one)**

```
def find_process(name):
```

```
# You need to find a process named 'name'
```

```
# and return its psutil object
```

```
# Otherwise return None
```
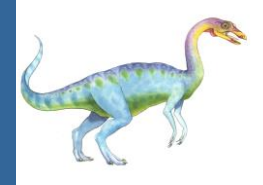

#### **process\_activity\_data(p, n, dt)**

**# Process p activity data is obtained by sampling # the process p every dt seconds - n times. # In every sampling we get a list of n values of the following types: # cpu\_values list of n cpu percentage values # mem\_values list of n memory values (in KB) # read\_values list of n disk read sizes (KB) # write\_values list of n disk write sizes (KB) # net\_kbytes\_sent list of n network kbytes sent (KB) # net\_kbytes\_recv list of n network kbytes received (KB) # The process\_activity\_data function should return all # these lists per process p**

**def process\_activity\_data(p, n, dt): # Define your function here ...**

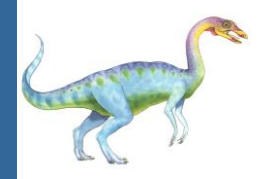

#### **show\_activity\_graphs(p)**

- **# You will need to create 6 different**
- **# graphs in this function!**
- **# Make sure to plot the 6 graphs on**
- **# one page like**
- **# Read about the matplotlib module in:**
- **# [http://matplotlib.org](http://matplotlib.org/)**
- **# You don't have to download it since**
- **# it is included in Anaconda**
- **def show\_activity\_graphs(p):**
	- **# Define your function here ...**

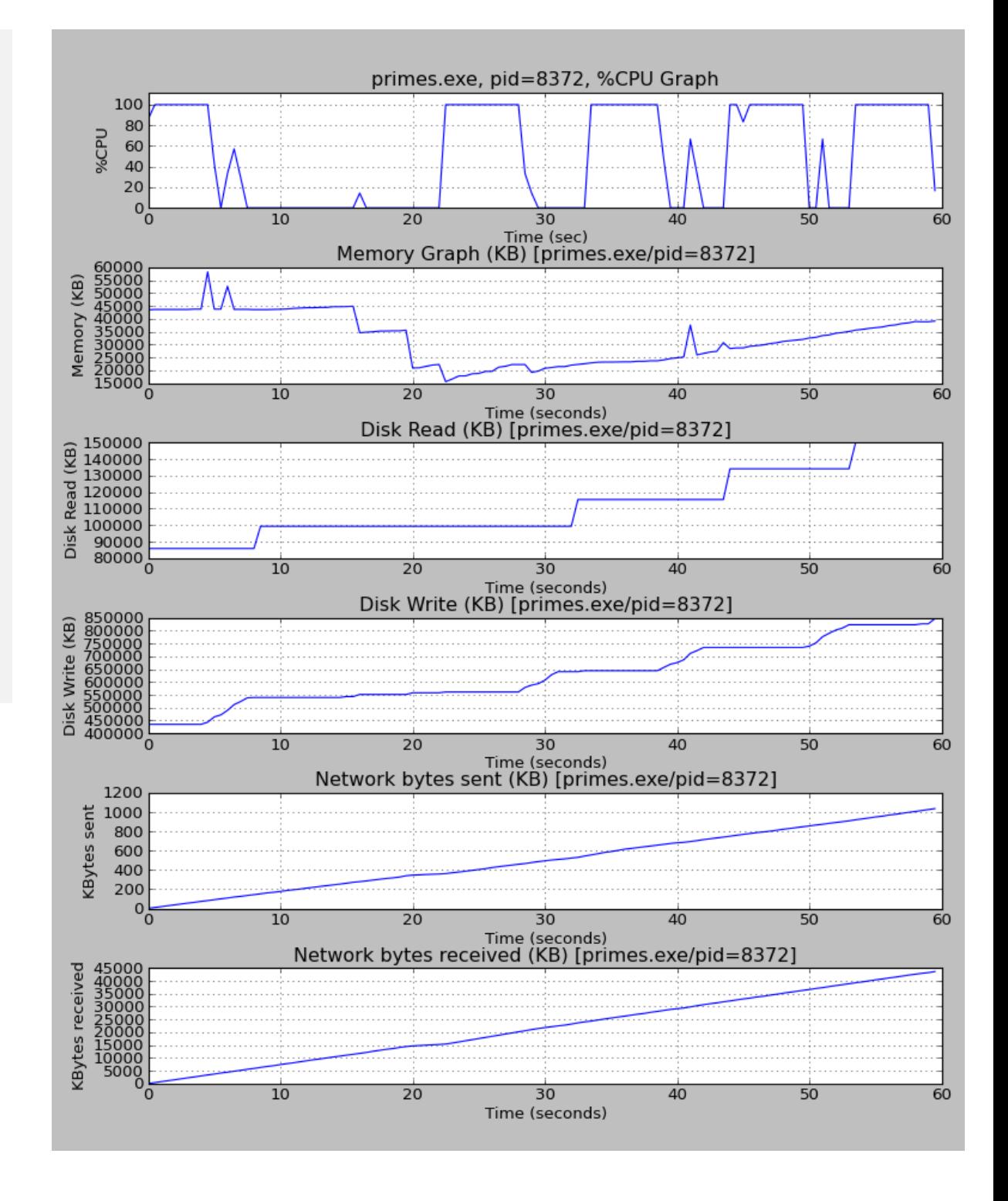

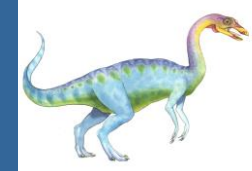

#### **EXCEL REPORT**

**In addition to graphs, you must also create a CSV process activity report. The file name should be 'activity\_report.csv' and after opening it with Excel it should look like this:**

#### **def activity\_report(p, file): # You have to create a CSV # text file that contains # All process data**

医日っ  $(1 + \frac{1}{2})$ activity\_report.csv - Microsoft Excel File Page Layout Data Review View Add-Ins Home Insert Formulas Team **TH** Condi  $\lambda$ General  $\equiv$ Arial  $\frac{1}{2}$   $\frac{1}{2}$   $-11$  $\mathbf{A} \mathbf{A}$ Forma è  $\frac{1}{2} - \frac{9}{6}$ Paste  $\frac{1}{2}$  -BIU-言言言语语 A -Cell St  $\mathcal{I}$  $0.40^{+0.0}_{-0.00}$ Clipboard **Is** Number **<u>5</u>** Font Tы. Alignment  $f_x$  $\mathbf{v}$  ( $\mathbf{v}$ )  $L26$ D. E. F  $H$ B  $\mathsf{C}$ G.  $\mathsf{A}$ Time CPU Memory Disk read Disk write Net send Net recv  $\mathbf{1}$  $\overline{2}$  $\overline{0}$ 85.7 43508 85864.02 435116.5  $1.9$ 58.83  $0.5$ 3 100 43640 85864.02 435116.5 10.64 401.78 43640 19.55 800.41  $\overline{4}$ 100 85864.02 435116.5  $\mathbf{1}$  $1.5$ 5 100 43640 85864.02 435116.5 28.91 1166.61  $6\overline{6}$  $\overline{2}$ 100 43640 85864.02 435116.5 38.03 1514.54  $\overline{7}$  $2.5$ 43640 435116.5 47.02 1892.55 100 85864.02  $\overline{3}$ 435116.5 55.85 2276.72 8 100 43640 85864.02  $3.5$ 9 100 43772 85864.02 435116.5 64.05 2620.86  $\vert$ 4 43772 435116.5 3012.07  $10<sup>°</sup>$ 85864.02 73.56 100  $11 \, 4.5$ 100 58264 85864.02 443435.08 82.08 3388.57  $12\overline{5}$ 42.9 43772 85864.02 464009.18 91.26 3755.21  $13 \, 5.5$ 43772 85864.02 471934.66 100.55 4126.04  $\mathbf 0$  $14 \overline{6}$ 33.3 52664 109.23 85864.02 489515.84 4477.53  $15|6.5$  $57.1$ 43680 85864.02 511883.05 118.68 4835.17  $16 \vert 7$ 85864.02 524063.95 43680 126.3 5182.78  $29.1$  $17 \, 7.5$ 43680 85864.02 538314.75 135.44 5596.04  $\bf{0}$  $18 \overline{\smash{\big)}\ 8}$ 43592 85864.02 539563.76 143.32 5930.02  $\bf{0}$  $19|8.5$ 43592 99332.02 539563.76 152.9 6330.49  $\bf{0}$  $20|9$ 43592 99332.02 161.94 6688.39  $\bf{0}$ 539563.8 21 9.5 43660 99332.02 539563.8 168.79 7009.01  $\Omega$